京房资金发〔2020〕3 号

各交存人、交存单位:

为进一步优化营商环境, 提升便民利企服务水平, 现就交存 至北京市住房资金管理中心(以下简称管理中心)的商品住宅专项维 修资金、按房改政策出售的公有住房售房款(以下简称房改售房款) 及售后公有住房住宅专项维修资金(以下简称房改房维修资金)有关 业务办理事项,通知如下:

一、增加住宅专项维修资金的交款途径

(一)业主(购房人)可通过扫码交存商品住宅专项维修资金。

业主(购房人)收到《住宅专项维修资金交款通知》后,可登 录管理中心网站(http://gjj.beijing.gov.cn)通过"政务服务-个人 办事"栏目下"住宅专项维修资金个人在线支付"频道, 先输入 交款通知上记载的申请编号和业主(购房人)姓名,获取交款二维码, 再使用移动支付工具扫描所获二维码进行交款。

(二)开发企业(房改售房单位)可通过网银转账交存住宅专项维 修资金。

1.开发企业代交商品住宅专项维修资金的,可登录"北京市 住宅专项维修资金管理系

统" (https://dwrz.gjj.beijing.gov.cn/logon/cert.jsp, 下同), 通过【维修资金(开发商)-商品房交存登记】功能, 选择"在线支 付"方式,使用网银支付工具进行转账交款。

2.公有住房售房单位交存或代交房改房维修资金的,可登录 "北京住房公积金管理中心(北京市住房资金管理中心)网上业务平 台"(https://dwwsyw.gjj.beijing.gov.cn/ish/gwfg

forg.jsp,下同),通过【维修资金(售房单位)-房改房维修资 金交存登记】,选择"在线支付"方式,使用网银支付工具进行 转账交款。

二、增加部分住房资金业务提交办理材料的方式

(一)开发企业与物业服务企业可登录"北京市住宅专项维修 资金管理系统",通过上传电子影像的方式提交商品住宅专项维 修资金的楼盘造册(登记)、楼盘信息变更、产业空户销户、物业区 域关联等业务材料。

1.楼盘造册(登记)。开发企业登录系统后,通过【维修资金 (开发商)-房屋信息管理-新增楼盘登记-电子影像上传】功能, 进

入"业务历史信息"页面,选择需进行电子影像上传的业务记录 后,可提交电子影像材料。

2.楼盘信息变更。开发企业登录系统后, 通过【维修资金(开 发商)-房屋信息管理-已审核楼盘信息变更】功能,进入"信息变 更"页面,修改相关信息后,通过页面下方【附件管理】功能上 传电子影像材料。

3.产业空户销户业务。开发企业登录系统后,通过【维修资 金(开发商)-房屋信息管理-产业空户销户】功能,进入"产业空户 销户"页面,选择需进行空户销户的房屋后,通过页面下方【附 件管理】功能上传电子影像材料。

4.物业区域关联。物业服务企业登录系统后, 通过【维修资 金(物业)-物业区域关联】功能,进入"选择区域"页面,选定需 关联物业区域后,通过页面下方【附件管理】功能上传电子影像 材料。

预览已结束,完整报告链接和二维码如下: <mark>崇毅</mark>徽

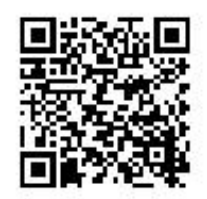

https://www.yunbaogao.cn/report/index/report?reportId=11\_4994